# **Symboleditor und Stilverwaltung\***

#### Seite wird erweitert!

**Symbole** (Signaturen) und **Farbverläufe** können im **Symboleditor** erstellt und über die **Stilverwaltung** organisiert werden.

## **Der Symboleditor**

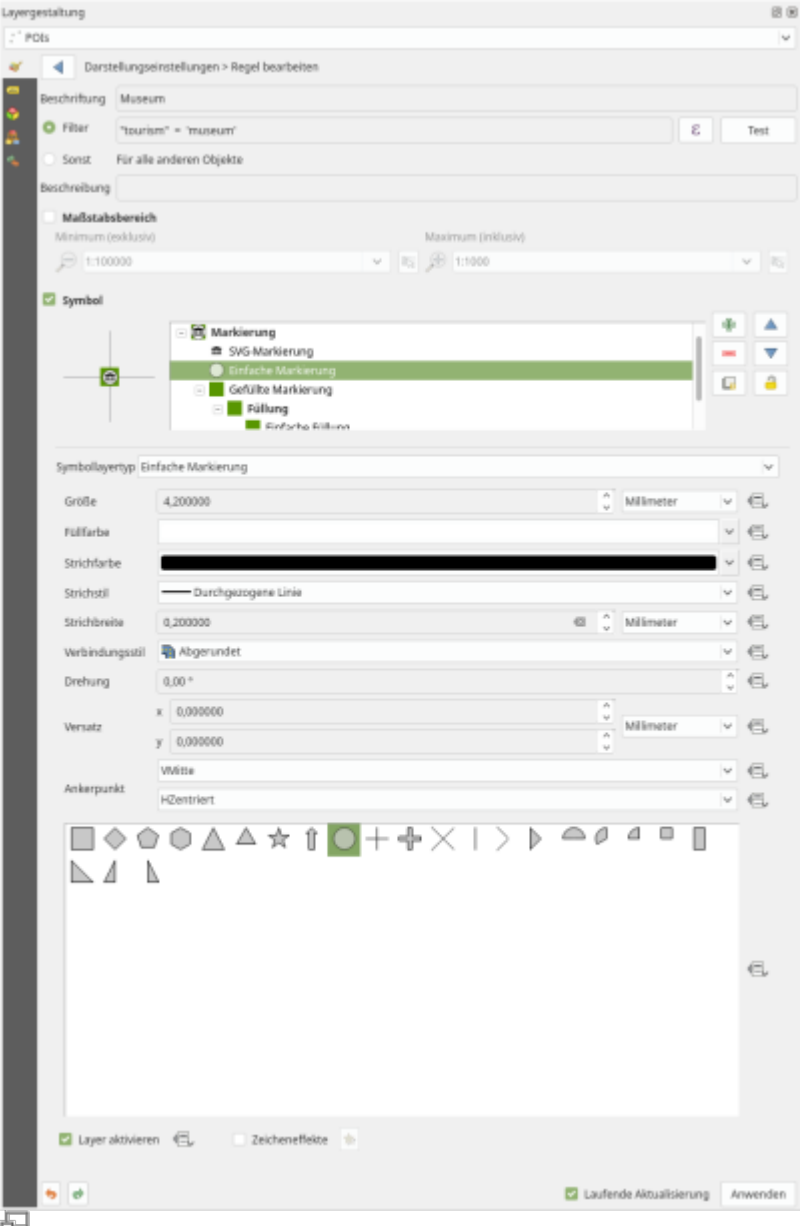

**Abb. 4:** der Symboleditor in der Layergestaltung (3.10)

Immer da, wo eine **Symbolauswahl** möglich ist, z.B. im Stil-Tab eines Layers, können Symbole aus der eigenen Bibliothek **gewählt**, **verändert**, **neu erstellt**, **importiert** oder **exportiert** werden. Jedes Symbol hat **mindestens eine** oft aber mehrere **Ebenen** (Symbolebenen). Wenn man ein neues Symbol erstellt, so kann man beliebig viele **[Symbolebenen\\*](https://lernplattform.map-site.de/doku.php/qgis/basic/e_methoden_der_visualisierung/el05_symbolebenen)** stapeln und verschachteln.

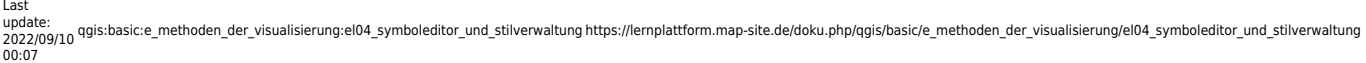

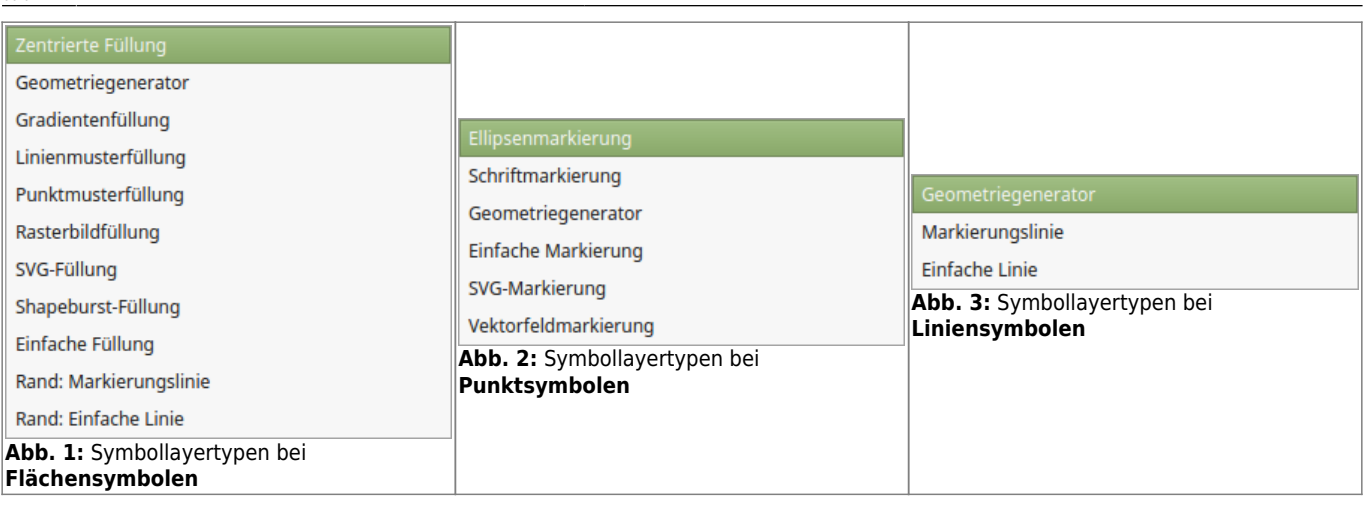

Ein Symbollayer entspricht einem von mehreren verschiedenen **Symbollayertypen** die sich beliebig miteinander kombinieren lassen (Abb. 1-3).

### **Die Stilverwaltung**

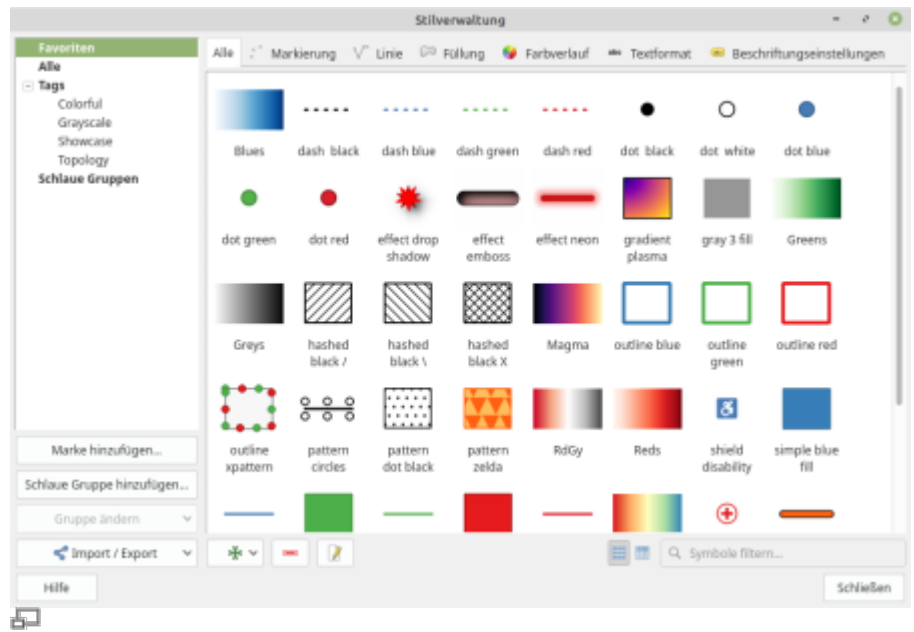

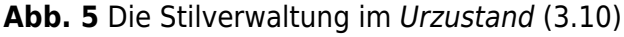

Die Stilverwaltung **Da** oder Einstellungen → Stilverwaltung... dient der Organisation und **Erstellung** neuer bzw. vorhandener **Symbole** und **Signaturen**, **Farbverläufe** und **Schrift-Stile**.

Es ist möglich, **Gruppen** zu bilden und Symbole/Signaturen/Farbverläufe/Schrift-Stile einer oder mehrerer Gruppen zu zuordnen. Eine dabei äußerst praktische Funktion sind die **Schlauen Gruppen**: Hat man bei der Namensgebung der Symbole eine Systematik verwendet, wonach zum Beispiel ein Präfix wie "TK25" im Symbolnamen verwendet wurde, so werden sich alle mit einem solchen Präfix ausgestattet Symbole **automatisch** einer **Gruppe** zuordnen.

Weiter besteht die Möglichkeit, Symbole/Signaturen/Farbverläufe/Schrift-Stile zu **importieren** oder **exportieren**. Der Export erfolgt im XML-Format und lässt sich nach Bedarf mit einem herkömmlichen Texteditor manipulieren. Außerdem können einzelne Symbole als **Rasterbild** (PNG) und **Vektorbild** (SVG) abgespeichert werden.

#### Aktualisiert: @DATE@

From:

<https://lernplattform.map-site.de/> - **Lernplattform für OpenSource GIS**

Permanent link: **[https://lernplattform.map-site.de/doku.php/qgis/basic/e\\_methoden\\_der\\_visualisierung/el04\\_symboleditor\\_und\\_stilverwaltung](https://lernplattform.map-site.de/doku.php/qgis/basic/e_methoden_der_visualisierung/el04_symboleditor_und_stilverwaltung)**

Last update: **2022/09/10 00:07**

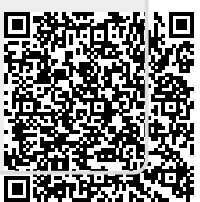